## **LIBRERIAS DE ARDUINO**

Las librerías son porciones de código que nos facilitan la conexión de dispositivos a Arduino, como servomotores, pantallas LCD, sensores de diverso tipo, teclados, etc. El entorno de Arduino ya incorpora algunas como Servo, LiquidCrystal y otras, pero existen muchas otras que podemos descargar en Internet.

Una librería suele ser un archivo comprimido tipo ZIP que incluye los siguientes archivos:

- − Un archivo .cpp (código de C++)
- − Un archivo .h (encabezado de C)
- − Un archivo Keywords,txt
- − Una carpeta de ejemplos
- − Muy posiblemente un archivo Readme con información adicional sobre la librería.

## **Instalación manual de una librería**

1.- Descomprimimos el archivo .ZIP

2.- Copiamos la carpeta descomprimida en la ruta donde tengamos instalado Arduino. Normalmente es la carpeta Mis documentos\Arduino\libraries.

Para poder usar las funciones de las librerías, tan solo tenemos que incluirla en nuestros sketchs con la instrucción #include, por ejemplo:

```
#include <LiquidCrystal.h>
```
## **Instalación automática de una librería**

A partir de la versión 1.05 de Arduino, la instalación de las librerías se pueden realizar de forma automática de la siguiente forma:

Ir a menú Sketch > Importar Librería > Add Library...

Se abre una ventana para seleccionar el archivo .ZIP de la librería.

La nueva librería aparece al final de la lista.

La carpeta descomprimida se incorpora en la carpeta Mis documentos\Arduino\libraries

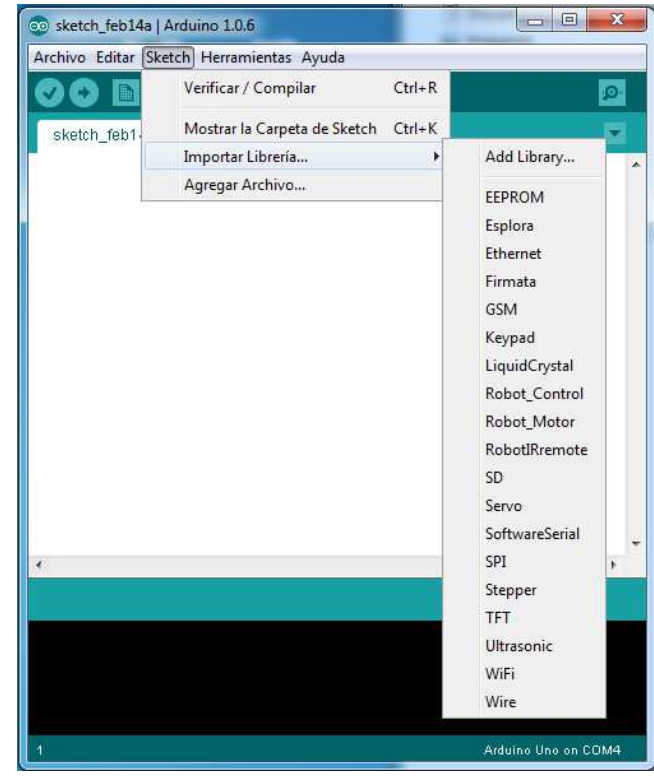